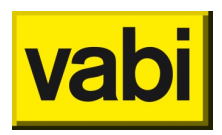

# **Vragen en antwoorden (Q&A) EPA Webinar – 7 juli**

# Software, versies en licenties

*Goedemorgen, een vraag op voorhand, de demo versie (link in mail) wordt alleen ondersteund door Windows. Ik heb MacOS, is daar ook al een versie voor? Zo nee, is deze wel te verwachten en per wanneer?*

We hebben alleen een Windows versie. Er zijn klanten met een Mac die met Vabi EPA werken via een Windows omgeving op de Mac, zoals bijvoorbeeld parallels. Voor meer informatie verwijs ik je graag naar de webpagina over [Systeemeisen.](https://support.vabi.nl/support/epa/online-help/installeren-en-activeren/systeemeisen/)

#### *Ik heb nog versie 8.4, kan dat kwaad bij de Webinar? Heb ik niet de juiste versie?*

Het is niet erg om deze webinar met een oudere versie te volgen, er kunnen een paar invoervelden net anders uitzien en de rapportage is verbeterd in 8.5. De verschillen zijn minimaal. Op deze [webpagina](https://www.vabi.nl/epa-nta-8800/) kan je lezen wat er nieuw is in de 8.5 en op onze [downloadpagina](https://support.vabi.nl/support/epa/downloads/) kan je de recentste versie downloaden. Zoals Sybe in de webinar uitlegt, wordt de webinar opgenomen met een beta versie 8.6.

#### *Ik heb een cursuslicentie, maar deze werkt niet meer met de nieuwe release, moet ik dan terug naar versie 8.4?*

De cursuslicentie zou gewoon met de nieuwe versie moeten kunnen werken. Mogelijk moet de licentie nogmaals worden geactiveerd, of is de licentie mogelijk verlopen en kan een nieuwe worden aangevraagd bij uw opleidingsbureau. Mocht je hulp nodig hebben bij het activeren van de software, kijk dan op [de bijbehorende](https://support.vabi.nl/support/epa/online-help/installeren-en-activeren/licentie-activeren/) webpagina of neem contact op met de helpdesk.

#### *In de drop-down menu is niet de hele zin te lezen*

Dat is goed opgemerkt. Er is een afweging gemaakt tussen de breedte van de invoervelden/het programma en de leesbaarheid van de velden. Hierdoor wordt op een paar plekken inderdaad een enorm lange zin/invoer afgekapt. Dit komt de weergave van het programma ten goede, vooral bij kleinere schermen, maar zou het werken met het programma niet mogen hinderen. Mochten er situaties zijn die op jouw computer totaal onduidelijk zijn geworden daardoor, neem het dat dan op met onze [helpdesk.](mailto:epa@vabi.nl)

## *Bij 100 objecten heb je geen overzicht meer.*

Dat klopt. Als je vaak dergelijke grote bestanden hebt, zou je kunnen overwegen om Assets [Energie](https://www.vabi.nl/product/vabi-assets-energie-voor-adviseurs/)  [voor adviseurs](https://www.vabi.nl/product/vabi-assets-energie-voor-adviseurs/) te gebruiken. Ik geef je feedback door, misschien kunnen we onderzoeken of het wenselijk mogelijk is om bij grotere bestanden van tegels over te stappen naar een lijst.

#### *Komt er binnenkort ook een Webinar voor Vabi Assets Energie?*

We streven er naar om elke release een [update training](https://www.vabi.nl/training/update-training-vabi-assets-energie/) te geven in de vorm van een Webinar waarbij de nieuwe functionaliteiten worden besproken. Ook geven we [introductietrainingen](https://www.vabi.nl/training/introductie-training-vabi-assets-energie/) voor Vabi Assets Energie, de eerst volgende vind in september plaats.

# Objecten Algemeen – Lineaire koudebruggen

*Indien lineaire koudebruggen uit staat, wordt deze dan forfaitair verwerkt?* Klopt, als je het vinkje voor gedetailleerde invoer niet aan zet, dan wordt er forfaitair gerekend.

## *Indien je het vinkje wel aanzet en de psi waarden invult volgen bijlage I van de NTA 8800 kom je kan lager uit?*

In de meeste situaties zul je met gedetailleerde invoer, zoals bijlage I, inderdaad beter scoren dan forfaitair.

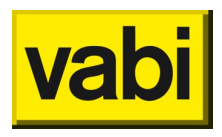

*Bijlage I geeft ook forfaitaire waarden per koudebrugtype vandaar mijn vraag. Een andere vraag is er standaard(details) voor te hanteren psi waarden anders forfaitair.* 

Ja, er worden nog een aantal methodes genoemd in het opnameprotocol *ISSO 75.1 paragraaf* [8.2.12.](https://open.isso.nl/publicatie/isso-publicatie-75-1-energieprestatie-utiliteitsgebouwen/2020-2/8/8.2/8.2.12)

#### [DETAIL] Lineaire thermische bruggen

Warmteverlies ten gevolge van lineaire thermische bruggen moet ook meegenomen worden in de berekening.

Het warmteverlies als gevolg van thermische bruggen is op de volgende wijze te bepalen:

- 1. Forfaitaire methode volgens paragraaf 8.2.1 van NTA 8800 waarbij een toeslag op de U-waarde van de uitwendige scheidingsconstructies in rekening wordt gebracht;
- 2. Methode waarbij voor de bepaling van de v-waarde gebruik wordt gemaakt van de waarde gegeven in bijlage I van de NTA 8800;
- 3. Methode waarbij voor de bepaling van de w-waarde gebruik wordt gemaakt van de SBR-Referentiedetails. Als de werkelijke detaillering een kleine afwijking heeft, moet voor de zekerheid een toeslag van 25% worden toegepast. Een kleine afwijking wil zeggen dat bijvoorbeeld het buitenspouwblad en het binnenspouwblad dikker of dunner worden uitgevoerd. De isolatielaag mag niet wijzigen;
- 4. Methode waarbij voor de bepaling van de w-waarde gebruik wordt gemaakt van de numerieke methode zoals deze is beschreven in paragraaf 8.2.3.1 van de NTA 8800.

#### Opmerkingen:

- 1. Het berekenen van de lineaire thermische bruggen met methode 2, 3 en 4 kan alleen als er tekeningen van de verschillende details beschikbaar zijn. Ga na of details overeenkomen met de betreffende details in het gebouw. Als deze tekeningen niet aanwezig zijn, wat meestal het geval is bij wat oudere gebouwen, wordt gerekend met de forfaitaire methode genoemd onder 1:
- 2. Bij oplevering van het gebouw mag de afwijking in de lineaire thermische bruggen niet meer dan 5% bedragen van de bij de eerdere berekening aangehouden waarden. Uitzondering hierop is als er in de berekening voor de vergunningsaanvraag is uitgegaan van forfaitaire waarden voor de lineaire thermische bruggen;
- 3. Alle informatie die gebruikt is om de lineaire thermische bruggen te bepalen, moet worden opgenomen in het projectdossier.

## *Forfaitaire waarden waar wordt er dan mee gerekend dat kan ik namelijk niet terug zien bij het invoeren*

De forfaitaire waarden zijn terug te vinden in de NTA 8800 norm. In de ISSO 75.1 en 82.1 zijn deze ook deels terug te lezen. De NTA 8800 is gratis te [downloaden.](https://www.nen.nl/nta-8800-2020-a1-2020-nl-278296)

# Rekenzones - Algemeen

*Het invoeren van het oppervlak per verdieping of totaal, heeft dat invloed op het resultaat?* Nee, dat heeft geen invloed op het resultaat. Het is meer voor de overzichtelijkheid, dat je het ook per verdieping in kunt vullen. De software telt dan zelf de oppervlaktes op en bepaalt het aantal verdiepingen als dat nodig is voor leidingdoorvoeren. Dus als er een verdieping onder zit, die niet meetelt voor het gebruiksoppervlakte, geef je de onderste bouwlaag(en) 0 m2 op.

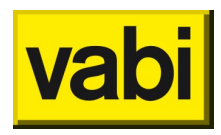

*Zei je dat je leidingdoorvoeren door andere rekenzones en objecten niet hoeft op te geven voor eengezinswoningen? Je bent nu bezig met een utiliteitsgebouw, waarom zien we de invoer daar dan niet?*

In versie 8.5 bij Rekenzones Algemeen is het invoerveld leidingdoorvoeren standleidingen HWA VWA wel in te vullen, ook nog bij eengezinswoningen. Er komt een wijziging in het opnameprotocol en dan is dat niet meer nodig. Voor utiliteit zal het wel relevant zijn als we deze wijzigingen releasen voor 8.6.

*Bij bijvoorbeeld appartementencomplexen gaf dit scherm (net als sommige andere installatieonderdelen). Onduidelijk was of voor het gehele gebouw of per appartement ingevuld moest worden.*

Je geeft de leidingdoorvoeren voor de rekenzone op, dat kan dus voor een appartement zijn, maar kan ook voor het totale gebouw zijn. Via het vraagteken rechts bovenin ga je naar de [online help,](https://support.vabi.nl/support/epa/online-help/objecten/rekenzone-algemeen/#leidingdoorvoeren) daar wordt een toelichting gegeven wat je moet invullen. Mocht hier toch nog vragen of onduidelijkheden over zijn, wil je ons dat via de helpdesk laten weten?

Op het adviesplatform staan hier al enkele vragen over, onder andere deze gaat over woongebouw [en individuele appartementen.](https://www.energieprestatie-adviesplatform.nl/vragen/rekenzone/gebouwgegevens/verschil-in-bepaling-leidingdoorvoeren-woongebouw-en-individuele-appartementen)

## Verwarming

*Een warmtepomp dien je toch altijd in te vullen op 47/55, tenzij je hiervoor een inregelrapport hebt?* De maximum temperatuur voor de distributie bij een warmtepomp zonder kwaliteitsverklaring is inderdaad 55/47 graden. Je mag wel een lagere temperatuur aan houden indien dit het geval is. Een hogere temperatuur kan alleen gebruikt worden in combinatie met een kwaliteitsverklaring.

# *Hoe geef je de preferente opwekker in bij de hybride opwekker: WP+HR ketel?*

*Maakt het uit of bij hybride de warmtepomp op opwekker 1 of 2 wordt gezet?* Zoals uitgelegd in het Webinar, is het niet nodig om een preferente opwekker toe te wijzen. De software bepaalt zelf aan de hand van de NTA 8800 wat de preferente opwekker is wanneer er meerdere opwekkers ingevuld zijn. Voor je eigen overzicht kan het fijn zijn om de eerste opwekker als preferente opwekker in te vullen, maar dit is dus niet noodzakelijk.

*Een vraag over het invoeren van het leidingwerk. Een project is nooit één leidingdiameter, bestaat uit meerderen. Vraag moet je hier dan de gemiddelde diameter invoeren? En zo ja, hoe bepaal je dan de gemiddelde diameter?*

Het volgende lees ik terug in de ISSO 75.1 paragraaf 9.4.5.1: "Als er binnen een distributiesysteem voor ruimteverwarming leidingen met variërende diameter en/of isolatiedikte voorkomen, dan wordt bepaald welke situatie het meest voorkomt. Deze situatie wordt dan opgegeven.

## *Moet het volledige vermogen van een collectieve ketel(s) worden ingevoerd waarna Vabi de verdeling zelf doet n.a.v. de opgegeven oppervlakte?*

Dat klopt, je geeft bij een collectief systeem de gegevens van het hele systeem op. Als je aangeeft dat het systeem in meerdere rekenzones of objecten wordt gebruikt, dan maakt de software een verdeling op basis van gebruiksoppervlak. Vanaf versie 8.5 kan dat ook voor een collectief ventilatiesysteem.

*Hoe zit dat met collectief/individueel? Toch meer dan 500 m2 GBO? dan collectief?* Dat heeft in de eerste versie van het opnameprotocol gestaan (juli 2020). In versie 2 (jan 2021) is dat

aangepast dat "meer dan 500 m<sup>2</sup>" alleen de opstelplaats binnen resp. buiten thermische zone bepaald.

*Wanneer je een hybride opstelling kiest, kun je voor de afgifte maximaal 55/47 kiezen en niet hoger, terwijl dit in heel veel situaties wel het geval is?*

Klopt, dat komt vanuit de NTA 8800 en het opnameprotocol. Je hebt in dat geval een kwaliteitsverklaring nodig, dan kan het wel ingevuld worden.

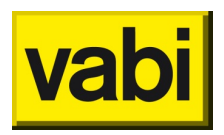

*Gaat met name om appartementencomplexen met individuele installaties, dan moet elders het vinkje 'aantal installaties anders dan objecten' of zo gezet worden*.

Zoals in het Webinar toegelicht, wordt er inderdaad een aanname gedaan over het aantal installaties dat een gebouw heeft. Wanneer er een gemeenschappelijke of collectieve installatie is in een appartementencomplex, dan wordt er aangenomen dat er 1 installatie is. Wanneer er een individuele installatie is in een appartementencomplex, dan wordt er aangenomen dat er evenveel installaties zijn als het aantal woonfuncties.

Als het aantal installaties anders is, bijvoorbeeld wanneer je een woongebouw verdeelt over verschillende rekenzones, dan geef je dit aan in [Objecten Algemeen,](https://support.vabi.nl/support/epa/online-help/objecten/algemeen/) bij het vinkje 'Aantal installaties ongelijk aan aantal woonfuncties'. Vervolgens geef je bij [Rekenzone Algemeen](https://support.vabi.nl/support/epa/online-help/objecten/rekenzone-algemeen/#algemeen) bij Aantal installaties hoeveel installaties er in de rekenzone aanwezig zijn.

### *Hoe kunnen installatieonderdelen onbekend zijn? Er wordt toch een opname gedaan! Anders kan een eigenaar betere waardes opgeven omdat er toch "geen" controle is?*

In sommige gevallen is het tijdens een opname niet mogelijk om bepaalde onderdelen te bezichtigen/inspecteren, bijvoorbeeld als er geen toegang verleend wordt tot de technische ruimte van een collectieve installatie. Hierdoor moeten deze dus als onbekend aangegeven worden, aangezien het niet mogelijk is om te controleren. De optie onbekend rekent vervolgens forfaitair door, wat vaak ongunstiger uitkomt dan wanneer dit onderdeel opgenomen zou zijn. Het invullen van onbekend loont dus niet, en het goed opnemen van alle systemen (zo ver mogelijk) is daarom inderdaad erg belangrijk.

## *Als je kwaliteitsverklaring kiest bij ventilatie of tapwater, dan geeft dit een foutmelding. Waarom werkt dit niet?*

Bij ventilatie komt mij de foutmelding niet bekend voor, je zou in dat geval je epa-bestand kunnen delen met de helpdesk.

Bij tapwater is dit in veel gevallen een kwaliteitsverklaring voor een indirect gestookt vat. Meestal is het een KV van de opwekker in combinatie met het indirect gestookte vat en is de 'testopstelling' van de verklaring vergelijkbaar met een compleet toestel. Je moet de kwaliteitsverklaring dan als compleet toestel invullen. Ook daarvoor geldt dat je het bestand kunt delen met de helpdesk om te controleren.

## Koeling

*Bij multisplit tegenwoordig ook lokaal distributie.* Dit klopt inderdaad.

## Zonne-energie

*Is er hoogte belemmering bij PV panelen mogelijk in te voeren?* Ook bij PV panelen kun je (zij)belemmeringen opgeven.

## Geometrie

*Bij basismethode worden de invoervelden voor zijbelemmeringen weergegeven (in ieder geval in versie 8.4). Dit is voor basismethode echter niet meer nodig volgens het wijzigings- en interpretatiedocument 75.1 versie december 2020?*

We hebben nu nog geen onderscheid in relevantie tussen de verschillende vormen van beschaduwing, mogelijk kunnen we dit in de toekomst nog specificeren. Er staat inderdaad dat ze verwaarloosd mogen worden, dus hoef je ze niet in te vullen.

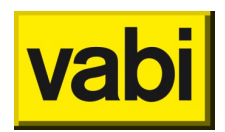

*Bij een eerder project ook situatie gehad waarbij de gevel bestond uit panelen; dit gaf problemen bij het invoeren van de Rbw voor de vloer, omdat er geen 'gevel' was, maar alleen 'paneel'... In combinatie met jullie helpdesk heb ik toen een 'dummy' gevelconstructie gemaakt, waarbij de gehele gevel werd opgevuld door deelconstructies (netto gevelopp 0)*

Dankjewel voor deze toevoeging. Inderdaad, panelen of ramen kunnen alleen als deelvlak ingevuld worden. Dan is dit inderdaad de juiste oplossing. Als je vragen hebt over hoe iets in te vullen in de software, helpen we graag!

*Wat moet je doen als er gevels met verschillende Rb op de perimeter staan?*

Dat staat in het protocol helaas ook niet beschreven, dit zou je aan het [EPA-adviesplatform](https://www.energieprestatie-adviesplatform.nl/) kunnen voorleggen.

*Het werd net genoemd dat je dan de vloer kan opdelen. Dat lijkt me de juiste methode.*  Dat lijkt mij ook het meest logische.

#### *Het is toch relevant of je bijv. 10, 20 of 30 cm bodemisolatie hebt?*

Er is in het protocol forfaitair alleen aanwezig of afwezig. Als je een kwaliteitsverklaring hebt, dan geef je de Rbf op en afhankelijk van de verklaring is de Rbf wel afhankelijk van de dikte, bijvoorbeeld zoals in [deze verklaring.](https://mijn.bcrg.nl/media/20210335GK.pdf)

## Belemmeringen

*Bij het overstek werd het vinkje <=80% van het zichtveld werd niet benoemd of aangevinkt, kan hier wat toelichting bij?*

Ja, Het vinkje <=80% van zichtveld wordt gebruikt om te bepalen of er sprake is van een brede belemmering. Dit is een voorwaarde voor situatie 'e) Volledige belemmering'. Als het vinkje uit staat is het een brede belemmering (>80%, meer dan vier vijfde van zichtveld). Als het vinkje aan staat is het **geen** brede belemmering (<=80%, minder dan vier vijfde van zichtveld).

## *Je hebt zij-belemmering, overstek EN hoogte belemmering. Vraag: hoe hoogte belemmering in te voeren? Moet dat hier dan bij overstek worden gedaan?*

Een hoogte belemmering zou m.i. inderdaad onder overstek vallen. Hier een stukje uit de ISSO 75.1 paragraaf 16.1 die hier op in gaat: Er wordt onderscheid gemaakt tussen obstakels gezien vanaf de grond - 'belemmeringen' genoemd - en obstakels gezien vanuit de hemel, in het algemeen aangeduid als 'overstekken'. De eerstgenoemde obstakels belemmeren de zonnestraling bij een zonnestand onder een bepaalde hoogte (gebouw, installatie, schoorsteen, enzovoort). Overstekken vormen een belemmering bij zonnestand boven een bepaalde hoogte (overstek, uitstekende dakrand).

## **Verlichting**

*Zit er in de invulvelden met cijfers ook een beperking in wat er mogelijk is bij het invullen van die cijfers?*

Per veld wordt bekeken hoeveel decimalen er nodig (kunnen) zijn en of er een begrenzing is voor een maximale en/of minimale waarde.

*Bijvoorbeeld een percentage van 100 % als je per ongeluk 1000% invult bij verlichting?* Als je een percentage hoger dan 100% invult, dan krijg je hier een melding van en wordt het automatisch naar 100% veranderd.

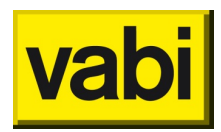

*Wij rekenen het vermogen incl. (e)vsa handmatig uit in excel. Wat is dan de beste netto invoer ?* Als je het zelf uitrekent, dan moet je het als armatuurvermogen invullen, dan worden er verder geen correcties meer gedaan. Let wel op de regels betrekking tot bepalingsmethode en projectdossier van het opnameprotocol.

# Rapportage

*Ik krijg van klanten vaak de vraag of ik ook een PDF kan overleggen. Op dit moment kan ik alleen Excel lijsten uitdraaien.* 

In de nieuwste 8.5 versie zit een uitgebreidere excel rapportage met alle uitgangspunten. Deze is zo gemaakt dat je deze als PDF kan printen/opslaan en je zo een nette rapportage hebt. Een directe pdf rapportage staat op de planning.

*Zoals ik het zie, moet je een excellijst uit draaien. Dat wil ik liever niet.* Er komt ook de mogelijkheid om rechtstreeks vanuit de software een .PDF uit te draaien.

# **Registratie**

*Een vraag over registratie: E-herkenning is dit persoonsgebonden of is dit bedrijfsgebonden ?*

E-herkenning is persoonsgebonden. Je kunt deze wel vanuit het bedrijf aanvragen, maar deze is specifiek voor één persoon. Dit onder andere omdat dit gelinkt wordt met je examennummer e.d. in EP-Online.

# Wensen en feedback

*Ik zie dat de 'plusjes' voor het toevoegen van items in lijsten nog bovenaan de lijst staan. Bij lange lijsten leidt dit tot op en neer scrollen.*

Dankjewel voor het doorgeven van deze wens, om de items onderaan een lijst te kunnen toevoegen in plaats van bovenin. We zullen deze wens meenemen in de verdere ontwikkeling van de software.

*In mijn scherm (versie 8.5) is zomernachtventilatie niet groen.*  Goed opgemerkt. We zullen ons best doen dit veld in de release versie van 8.6 weer groen te maken.

*Is een directe koppeling of integratie met een revit/BIM model mogelijk, zodat een label bij ontwerp en na oplevering mogelijk is?* 

Er is geen directe koppeling met Revit of BIM en de EPA software. In Vabi Elements is het wel mogelijk om specifieke [Revit / BIM modellen in te lezen.](https://support.vabi.nl/support/elements/online-help/wizards/3d-bim-import-wizard/) Daarvandaan is de geometrie naar EPA te [exporteren.](https://support.vabi.nl/support/elements/online-help/wizards/epa-export/)

*Waarom beginnen vragen als leidingen door onverwarmde ruimten niet met een ja/nee vraag? Het is iets meer werk, maar de kans op vergeten ben je dan kwijt. Als de eerste vraag een ja / nee keuze is die altijd moet worden gemaakt is de kans op vergeten veel kleiner; dan kan de software controleren of je elke vraag wel hebt gehad.*

Een gedwongen Ja/Nee keuze is inderdaad lastiger te vergeten dan een vinkje. Maar vraagt wel om meer handelingen, hier zijn gemengde menigen over. Ik zal dit punt op de wensenlijst zetten voor een komende versie. Voor nu blijft het advies om de invoer zelf goed na te lopen.

*Waarom niet als keuzemogelijkheid bij warmteopwekker: 'hybride warmtepomp' en dan automatisch uitklappen ten behoeve van invoer? Eerst 2 typen aanvinken lijkt mij in eerste instantie onduidelijker.* Dankjewel voor het doorgeven van je wens. Wellicht kunnen we hier verduidelijking in aan brengen inderdaad. Ik zal dit idee doorgeven voor verdere ontwikkeling.

Waarom kan ik bij geometrie niet ook de constructie ingeven? Waarom moet dat eerst bij *constructies? Bij installaties (binnen 'rekenzones') kan ik toch ook nieuwe installatie ingeven zonder eerst bij 'Installaties' een invoer te doen?*

Bedankt voor de terugkoppeling. Ik zet het op de wensenlijst voor de verdere ontwikkeling.

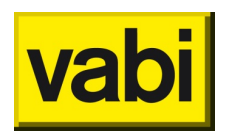

*Is er nog makkelijk een koppeling te maken met een Maatwerkadvies in de oude EPA-versie?* Er komt geen koppeling van EPA NTA 8800 naar de oude EPA-W (voor maatwerkadvies). We hopen dat de norm zo snel mogelijk beschikbaar komt, zodat maatwerkadvies vanuit de NTA 8800 applicatie gedaan kan worden.

## Kwaliteitsverklaring koppeling met BCRG

*Worden de kwaliteitsverklaringen bouwkundig/installaties ooit nog bijv. als te uploaden bibliotheek toegevoegd ?*

Op de planning (roadmap) staat om een koppeling tussen de software en de kwaliteitsverklaring database BCRG te maken. Dit om het werken met kwaliteitsverklaringen te vergemakkelijken.

#### *Kan je iets specifieker een periode/maand/jaar aangeven voor deze planning ?*

Dit is een lange termijn punt zoals op de [roadmap](https://support.vabi.nl/support/epa/epa-wat-is-er-nieuw/) te zien is. Een specifieke datum kan ik je helaas niet geven. Dit hangt er vanaf hoe snel andere punten verwerkt worden en hoe de updates in de normering verloopt. Daarnaast zijn wij hier ook afhankelijk van BCRG zelf.

# Staat jouw vraag er niet tussen of heb je een andere vraag?

Neem dan contact op met de helpdesk [\(epa@vabi.nl\)](mailto:epa@vabi.nl). Als je vraag over een project gaat, dan wordt het gewaardeerd als je het bijbehorende project in de mail kan bijvoegen. Voor vragen kan je ook bellen naar 015 - 2133 174 (EPA-W) of 015 - 2133 501 (EPA-U).